## FALCON PR6/PR7 Bedienungsanleitung M-Bus Modul für Elster Wasserzähler mit Facon Zählwerk

## Inhaltsverzeichnis

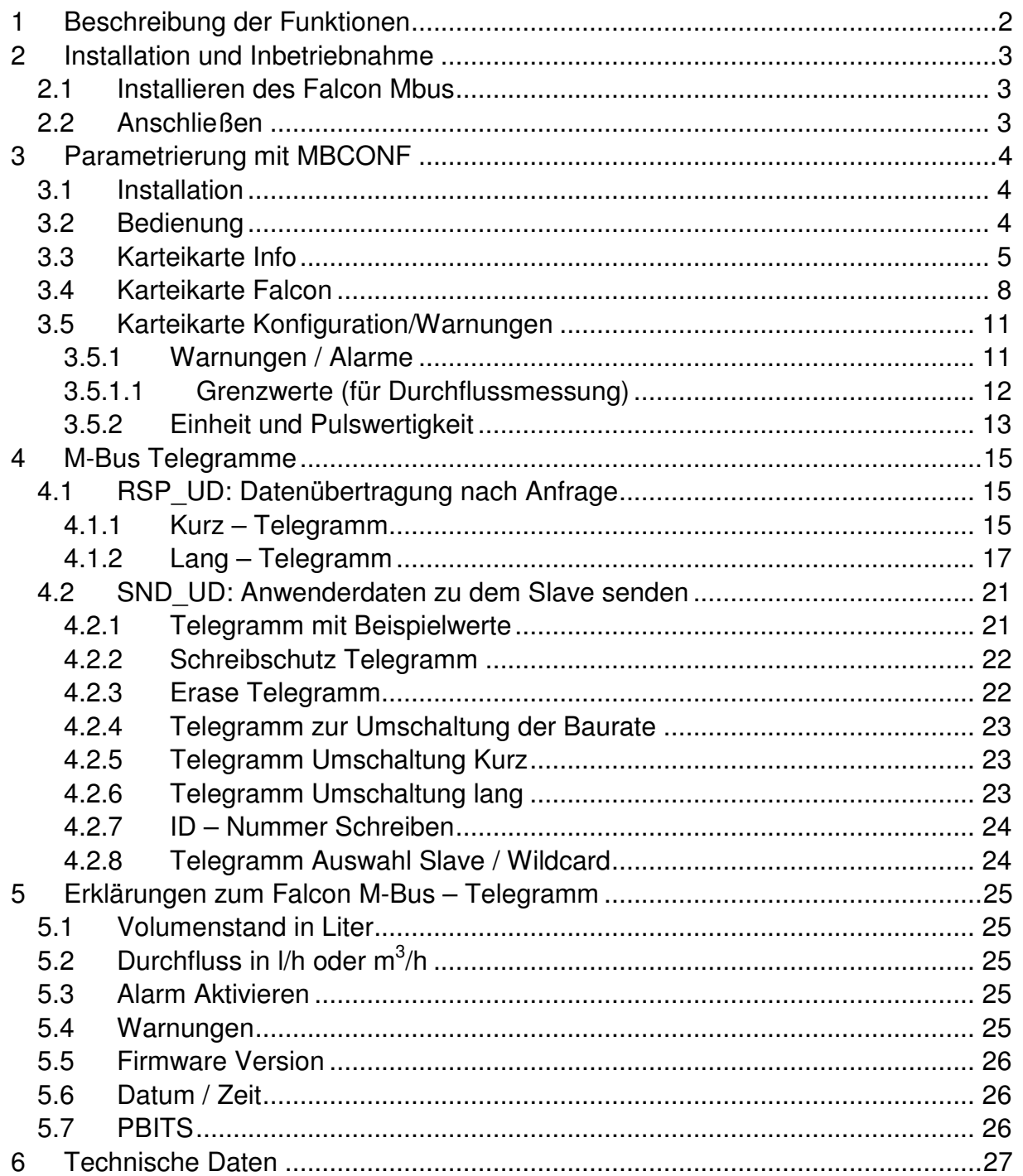

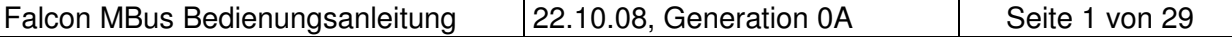

# **1 Beschreibung der Funktionen**

Der Falcon M-Bus ermöglicht die Auslesung von Elster Wasserzähler (mit Falcon Zählwerk) in einem M-Bus System. Dazu wird der Aufsatz auf den entsprechend vorbereiteten Wasserzähler montiert. Die Volumenpulse werden vom Falcon M-Bus zu einem Volumenzählerstand aufaddiert.

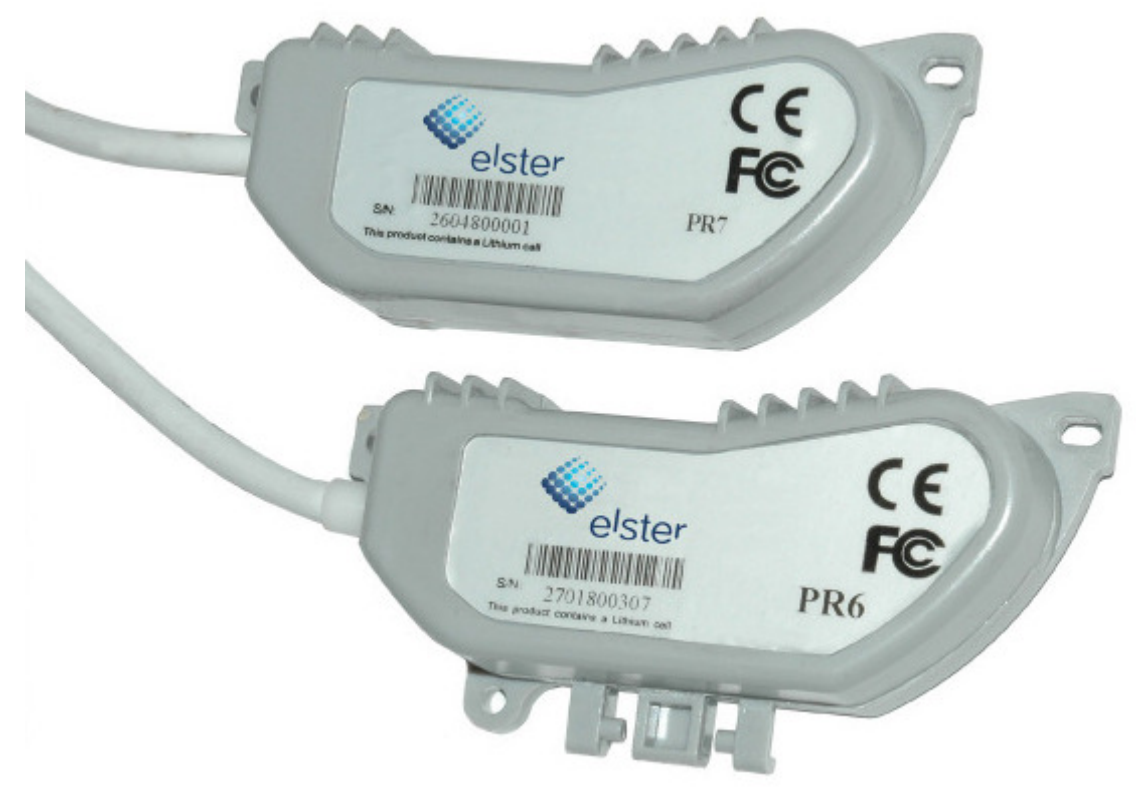

PR6/PR7 Falcon Kommunikationsmodul

Nach der Parametrierung des Zählerstandes über den M-Bus überträgt der Falcon M-Bus genau den Zählerstand, den auch der Wasserzähler auf seinem Rollenzählwerk anzeigt. Zur Parametrierung kann das kostenlose Programm MBCONF benutzt werden. MBCONF ist dabei aufgrund seiner Benutzeroberfläche sehr einfach intuitiv zu bedienen.

Ein weiteres Merkmal des Falcon M-Bus ist die Stichtagsfunktion. Der Anwender kann einen jährlichen Stichtag programmieren. Über die integrierte Echtzeituhr mit Kalenderfunktion wird dann der aktuelle Zählerstand am konfigurierten Datum um 00:00 Uhr (Tageswechsel zum Stichtagsdatum) gesondert abgespeichert. Das Stichtagsdatum kann nachträglich verändert werden, ohne dass der bis dahin gültige Stichtagszählerstand verloren geht. Eine Schreibschutz-Funktion verhindert, dass Eingestellte Werte verändert werden können.

Mehr Information dazu können Sie dem Falcon M-Bus Protokoll entnehmen.

Bei Betrieb am M-Bus wird der Falcon über diesen mit Energie versorgt. Eine eingebaute Batterie sichert den Betrieb auch bei Ausfall des M-Bus. Die Batterie ist bereits bei der Auslieferung aktiviert.

Der Falcon M-Bus speichert jeweils zum ersten Tag eines Monats um 00:00 Uhr den Zählerstand.

Der Falcon M-Bus bietet zwei unterschiedliche, vom Nutzer auswählbare Telegramme an: Das Langtelegramm enthält alle Werte einschließlich der Monatswerte. Das Kurztelegramm enthält nicht die Monatswerte. Auch bei eingestelltem Kurztelegramm werden die Monatswerte intern gespeichert und sind dann auch später nach Umstellung des Telegramms auslesbar.

# **2 Installation und Inbetriebnahme**

## **2.1 Installieren des Falcon Mbus**

Siehe separate Einbauanleitung.

## **2.2 Anschließen**

Der Falcon M-Bus wird mit einem fest angeschlossenen, 2-adrigen und 2 m (PR6) bzw. 5 m (PR7) langem M-Bus Kabel geliefert. Die Kabelenden sind zur besseren Handhabbarkeit mit isolierten Adernendhülsen versehen. Den Anschluß an das M-Bus System können Sie z.B. mit geeigneten Verteilerklemmen realisieren. Dabei spielt die Polarität der M-Bus Spannung keine Rolle.

# **3 Parametrierung mit MBCONF**

Die Konfiguration des Gerätes muss vom Kunden an den jeweiligen Zähler angepasst werden. Dazu benutzen Sie z.B. das Programm MBCONF ab Version 2.7, welches im Folgenden beschrieben wird.

## **3.1 Installation**

Die Software MBCONF zum Parametrieren des Falcon M-Bus ist eine 32Bit-Applikation, die auf einem IBM-PC kompatiblen Rechner unter den Betriebssystemen Windows 95 / 98 / XP / NT 4.0 ausgeführt werden kann. Der eingesetzte Desktop-PC oder Laptop muss eine freie USB - Schnittstelle besitzen. Dort wird ein M-Bus Pegelwandler angeschlossen (MR003 USB).

Der einzurichtende Falcon M-Bus muss in 1:1-Verbindung (d.h. als einziges M-Bus Gerät) mit dem M-Bus – Ausgang des Pegelwandlers verbunden werden.

Zur Installation der Software starten Sie bitte die Datei "MBCONF SETUP.EXE" aus dem Windows Explorer oder über "Start – Ausführen". Sie können anschließend die Sprache des Installationsprogramms wählen. Auf Wunsch werden eine Programmgruppe und eine Verknüpfung auf dem Desktop angelegt. Beide Sprachversionen Deutsch und Englisch können danach wahlweise aus dem Startmenü oder direkt vom Desktop gestartet werden.

## **3.2 Bedienung**

Nach Programmstart kann die Bedienung entsprechend den Windows-Konventionen mit der Maus oder der Tastatur erfolgen. Verweilt man mit der Maus auf einem Knopf oder Eingabefeld, so erscheint ein Hinweis auf dessen Funktion. Hellgraue Felder und Boxen sind nicht editierbar.

Alle Eingabefelder und Schaltflächen haben einen unterstrichenen Buchstaben. Die Funktion kann durch gleichzeitiges Drücken der Tasten [ALT] und dem jeweiligen Buchstaben aktiviert werden. Innerhalb von Dialogen kann der Cursor mit den Tasten [TAB] bzw. [SHIFT][TAB] vor und zurück bewegt werden. [SPACE] aktiviert oder deaktiviert Auswahlfelder. Mehrfachauswählen (Pfeil am rechten Rand) können mit [⇓] aktiviert werden. Die Auswahl erfolgt dann mit [⇓] und [⇑]. Mit [RETURN] wird die Auswahl übernommen. Mit [ESC] wird die Auswahl ohne Übernahme verlassen

Die Programmoberfläche ist als Karteikartensystem gestaltet. Die Kartei-Karte "Info" beinhaltet allgemeine Einstellungen zur Kommunikationsaufnahme mit dem zu parametrierenden M-Bus Gerät. Hier lassen sich z.B. der COM-Port des PCs, die Baudrate des PCs, die Baudrate des M-Bus Gerätes und die zur Kommunikation zu verwendende M-Bus Primäradresse einstellen. Nach einem erfolgreichen Verbindungsaufbau mit dem M-Bus Gerät, werden weitere Herstellerinformationen in der Karteikarte "Info" und zusätzliche gerätespezifische Karteikarten angezeigt.

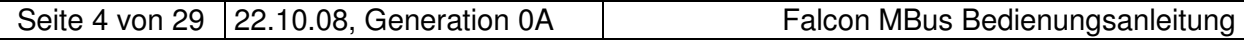

## **3.3 Karteikarte Info**

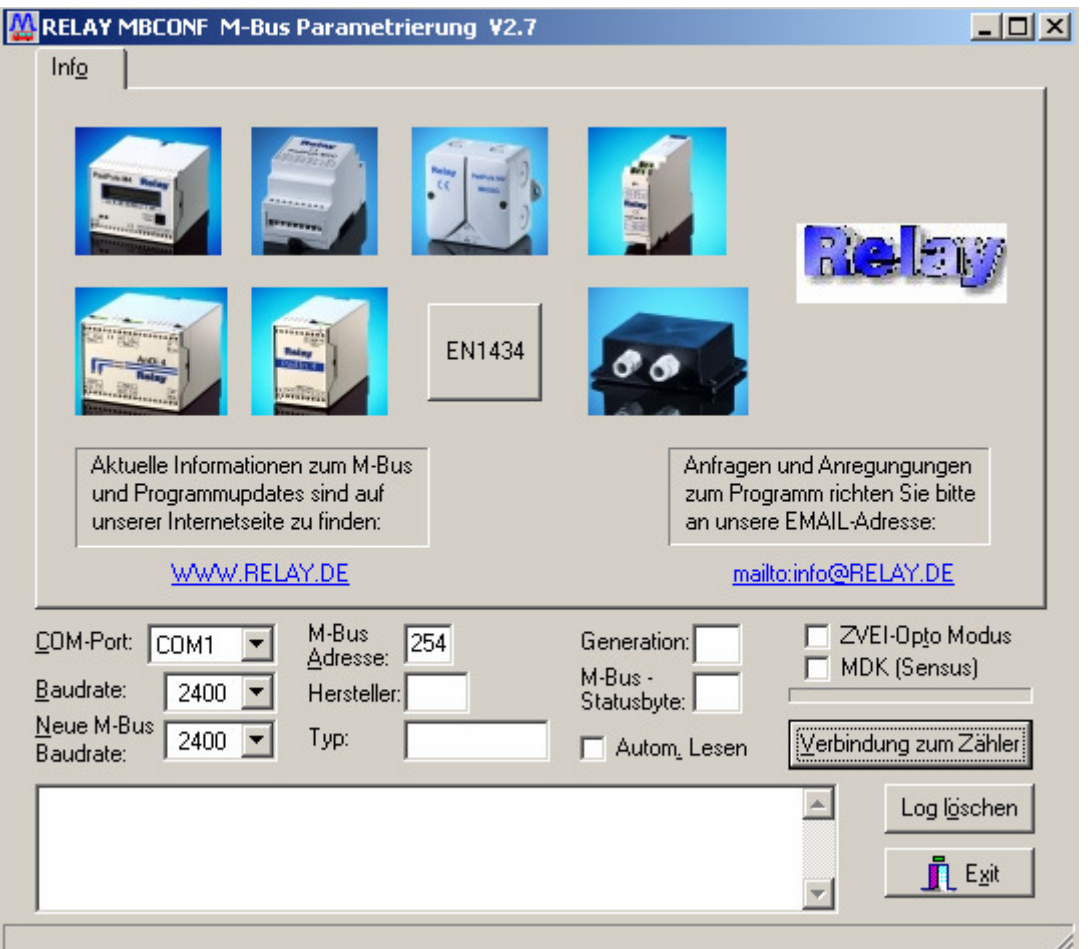

Diese Karteikarte zeigt einige Fotos der unterstützen M-Bus Geräte aus der Produktpalette der Relay GmbH, der PadMess GmbH und weiterer Hersteller. Hier finden sich auch Links zur Internetseite, von der die aktuelle Version des Programms geladen werden kann, und zur E-Mail Adresse für Kritik und Anregungen zum Programm.

Das untere Drittel dieser Karte ist in jeder anderen Karte ebenfalls sichtbar. Hier sind folgende Eingabefelder und Knöpfe immer erreichbar:

**COM-Port** gibt die serielle Schnittstelle des Parametrierrechners an, an der der M-Bus Pegelwandler angeschlossen ist. Der eingestellte Port wird in der zum Programm gehörigen INI-Datei hinterlegt, so dass bei einem Neustart des Programms kein Konfigurieren mehr notwendig ist.

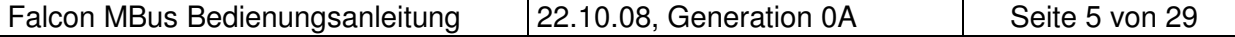

**Baudrate** gibt die Schnittstellengeschwindigkeit des Parametrierrechners an. Sie kann 300, (600, 1200) und 2400 Baud betragen und entspricht der momentan benutzten M-Bus Baudrate. Die eingestellte Baudrate muss der Baudrate des M-Bus Gerätes entsprechen (siehe auch: Neue Baudrate). Der Falcon M-Bus unterstützt die Baudraten 300, 600, 1200 und 2400 ohne automatische Erkennung, d.h. die Baudrate wird fest einprogrammiert. Einstellbar sind aber nur die Baudraten 300 und 2400.

#### **Neue M-Bus Baudrate**

 ermöglicht die Umstellung der Baudrate des M-Bus Gerätes. Zu diesem Zweck ist im zugehörigen Auswahlfeld die neue Baudrate einzustellen. Anschließend wird dem Modul über den M-Bus die neue Baudrate mitgeteilt. Wenn der Falcon M-Bus dieses Kommando verstanden hat, so quittiert es noch in der alten Baudrate mit dem Einzelzeichen "0xE5" (0x für hexadezimale Schreibweise). Erst dann schaltet er auf die neue Baudrate um. Danach sollten Sie die Baudrate des PC entsprechend ändern, wenn Sie den Falcon M-Bus wieder auslesen möchten.

#### **M-Bus Adresse**

ist die M-Bus Primäradresse des angeschlossenen M-Bus Gerätes. In einer 1:1-Verbindung (1 Adapter am M-Bus) kann die Broadcast-Adresse 254 benutzt werden. Auf die Adresse 254 muss jedes M-Bus Endgerät antworten. Die Voreinstellung bei Programmstart ist 254.

#### **Verbindung zum Zähler**

 dient zur Anforderung von Daten aus dem M-Bus Endgerät mit automatischer Erkennung des Gerätetyps. Die Felder "Hersteller", "Generation", "Typ" und "M-Bus Statusbyte" werden mit den gelesenen Daten aktualisiert. Abhängig von Hersteller und Typ des M-Bus Gerätes werden anschließend neue Karteikarten angelegt.

- Hersteller ist ein Feld, das nach erfolgreichem Lesen ("Verbindung zum Zähler") die 3-stellige M-Bus Herstellerkennung (ASCII-Großbuchstaben) anzeigt. Das Feld ist nicht editierbar (read only).
- **Generation** zeigt die Softwareversion der Firmware des angeschlossenen M-Bus Moduls an. Das Feld ist nicht editierbar (read only). Im Fall des Falcon M-Buis ist  $GFN = 0A$ .
- **Typ** zeigt den Typ (hier: Elster Falcon) des angeschlossenen Gerätes an. Das Feld ist nicht editierbar (read only).

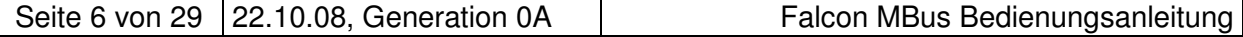

**Status** zeigt den M-Bus Status des angeschlossenen Gerätes an. Das Feld ist nicht editierbar (read only).

#### **ZVEI-Opto Modus**

ist dieser Schalter aktiviert, so können Geräte mit optischer Schnittstelle und Protokoll nach EN1434-3 mit Hilfe eines Optokopfes ausgelesen und parametriert werden (z.B. PadPuls M4/M4L).

- **MDK (Sensus)** dieser Schalter aktiviert die Auslesung von Sensus- Zählern mit Mini-Bus Schnittstelle und speziellem induktivem Kopf (MDK).
- **Autom. Lesen** ist dieser Schalter aktiviert, so liest das Programm nach jedem Schreiben die Werte des Gerätes automatisch wieder ein.
- **Log-Fenster** Das sogenannte Log-Fenster ist immer sichtbar. Alle Telegramme der M-Bus Kommunikation werden in diesem Fenster protokolliert. Daten werden in hexadezimaler Darstellung angezeigt. Es ist möglich, Ausgaben im Log-Fenster zu markieren und mit der Tastenkombination "CTRL-C" in die Zwischenablage zu übernehmen. Von dort können sie leicht in eine Textverarbeitung zwecks Dokumentation übernommen werden. Sobald die maximale Speicherkapazität des Fensters erreicht ist, werden keine Daten mehr eingetragen. Wenn Sie dann weiter protokollieren wollen, müssen Sie die vorhandenen Daten löschen.

Die folgenden Knöpfe sind ebenfalls immer sichtbar:

- **Log löschen** löscht alle Ausgaben im Log-Fenster.
- **Exit** beendet das Programm und schreibt die aktuelle Einstellung für die Auswahl der seriellen Schnittstelle in die INI-Datei.

## **3.4 Karteikarte Falcon**

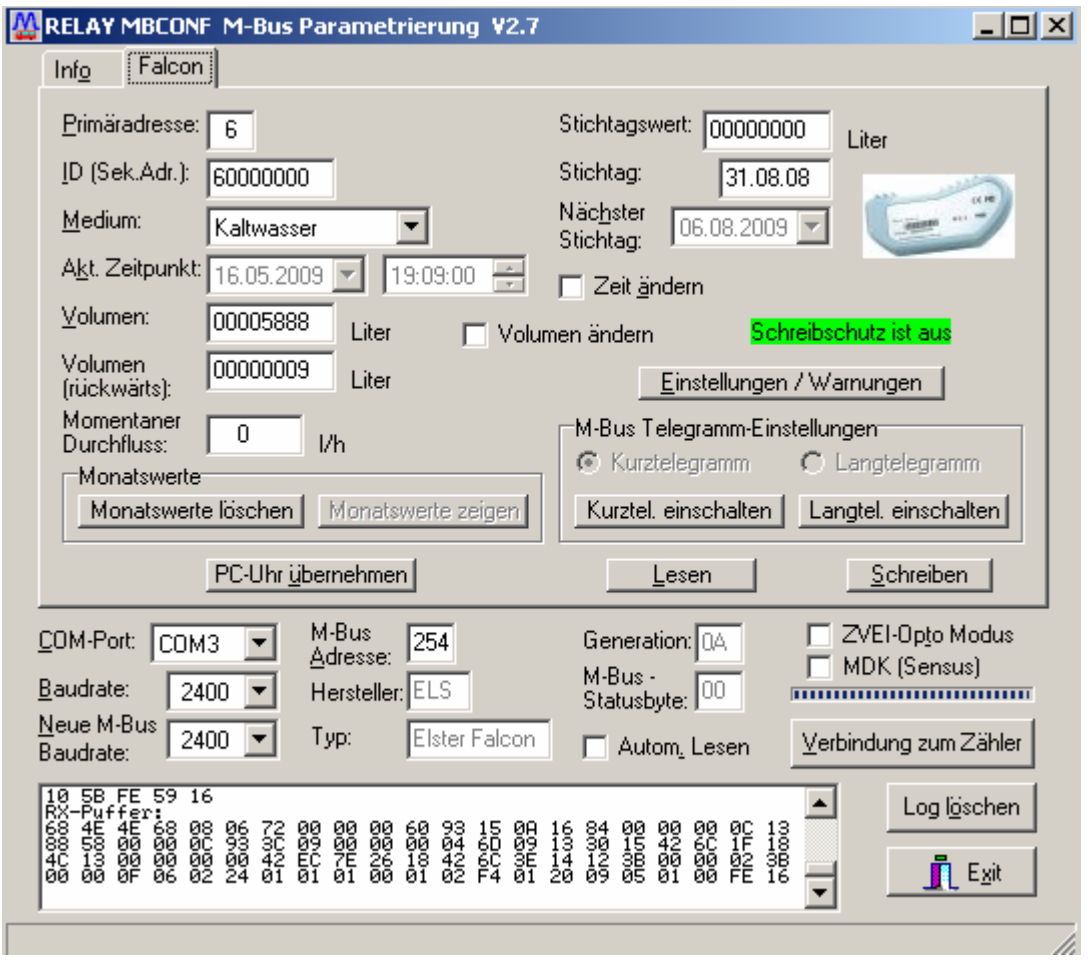

Diese Karteikarte zeigt die aktuellen Einstellungen und Werte des Falcon M-Bus. Über die folgenden Eingabefelder und Knöpfe können die Parameter des Gerätes verändert werden:

- **Primäradresse** ist die M-Bus Adresse des Falcon. Bei Neuvergabe der Primäradresse kann in dieses Feld ein Wert zwischen 0 und 250 eingetragen werden. Erst durch Betätigen des Knopfes "Schreiben" werden dem Falcon M-Bus die Primäradresse und weitere veränderbare Einstellungen dieser Karteikarte mitgeteilt. Die Adressen 253, 254 und 255 sind broadcast Adressen.
	- 253 -> Alle Slaves abwählen
	- 254 -> Alle Slaves auswählen
	- 255 -> Alle Slaves auswählen ohne Bestätigung (0xE5).
- **ID (Sek.Adr.)** ist die 8-stellige M-Bus ID, die auch zur Sekundäradressierung des Falcon M-Bus benutzt wird. Wir empfehlen, dass Sie hier die Serien-Nummer des angeschlossenen Wasserzählers einprogrammieren.
- **Medium** beschreibt das zu messende Medium des ausgewählten Falcon M-Bus. Auswahl: Wasser, Warmwasser, Kaltwasser, Kalt- /Warmwasser
- **Akt. Zeitpunkt** ist das aktuelle Datum und Uhrzeit der zählerinternen Uhr im Format DD.MM.YY\_hh.mm. Diese Feld kann nur editiert und im Falcon M-Bus geändert werden, wenn der Schalter "Zeit ändern / schreiben" aktiviert ist. Der Knopf "PC-Uhr übernehmen" überträgt einmalig den aktuellen Zeitpunkt des PCs in dieses Fenster. Beim Klick auf den Pfeil hinter dem Datumseingabe-Feld öffnet sich ein Kalender zur bequemen Auswahl des Datums.

#### **Zeit ändern/ schreiben**

die Aktivierung dieses Kontrollkästchens ermöglicht die Editierung und Programmierung des "Akt. Zeitpunktes" und des "Nächsten Stichtages". Nach erfolgter Parametrierung mit "Schreiben" wird der Schalter wieder deaktiviert.

**Volumen** ist der aufsummierte Zählerstand in Liter. Der Volumen kann zum Abgleich des Pulsadapters mit dem angeschlossenen Zähler programmiert werden. Siehe Kapitel 3.5.3.

#### **Volumen(rückwärts)**

ist der Zählerstand in Liter des zurückgeflossenen Wassers.

#### **Volumen ändern**

die Aktivierung dieses Kontrollkästchens ermöglicht die Editierung und Programmierung des "Volumen" und des "Volumen (rückwärts)". Nach erfolgter Parametrierung mit "Schreiben" wird der Schalter wieder deaktiviert.

#### **Momentaner Durchfluss**

gibt den aktuellen Durchfluss in [l/h] oder in [m $^3$ /h] an.

#### **Monatswerte löschen**

löscht im Falcon M-Bus alle Monatswerte, d.h. im Speicher wird jedes Monatsdatum mit 00.00.00 und jeder Monatszählerstand mit 00000000 programmiert.

#### **Monatswerte anzeigen**

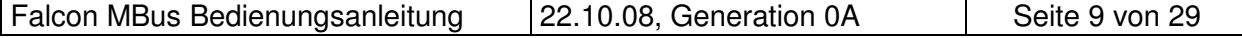

zeigt beim Falcon M-Bus alle gespeicherten Monatswerte in einem Popup- Window an. Der Knopf ist nur aktiviert, wenn das Langtelegramm im Falcon M-Bus eingeschaltet ist. Gespeichert werden ebenfalls der Maximal Durchfluss des Tages und des Monats.

#### **PC-Uhr Übernehmen**

 übernimmt das aktuelle Datum und die Uhrzeit aus dem PC und trägt diese Daten in das Eingabefeld "Akt. Zeitpunkt" ein.

- **Stichtagswert** ist der zu o.g. Datum abgespeicherte Zählerstand. Das Feld ist nicht editierbar (read only).
- **Stichtag** ist das letzte Stichtagsdatum (Datum der letzten Speicherung des Stichtagswertes) im Format DD.MM.YY. Das Feld ist nicht editierbar (read only).

#### **Nächster Stichtag**

 ist das nächste Stichtagsdatum (Datum der nächsten Speicherung des Stichtagswertes) im Format DD.MM.YY. Abgespeichert wird um 00:00 Uhr des Stichtages, z.B. bei nächster Stichtag 01.01. beim Wechsel vom 31.12. 23:59 Uhr auf den 01.01. 00:00 Uhr. Das Feld ist nur editierbar und programmierbar, wenn der Schalter "Zeit ändern / schreiben" aktiviert ist. Ein Klick auf den Pfeil öffnet auch hier den Kalender.

#### **Einstellungen/ Warnungen**

öffnet eine neue Karteikarte**,** die für die Konfiguration von Alarmen und sonstige Meldungen zuständig ist (siehe Kapitel 3.5).

#### **M-Bus Telegramm-Einstellungen**

zeigt das im Falcon M-Bus eingestellte Telegramm an.

#### **Kurztel. einschalten**

schaltet das M-Bus Protokoll des Falcon M-Bus auf Kurztelegramm (ohne Monatswerte) um, ohne alle anderen Parameter zu schreiben.

#### **Langtel. einschalten**

schaltet das M-Bus Protokoll des Falcon M-Bus auf Langtelegramm (mit Monatswerten) um, ohne alle anderen Parameter zu schreiben.

**Lesen** aktualisiert die M-Bus Daten auf der angewählten Karteikarte. Auch die nicht modifizierbaren Daten werden aktualisiert.

**Schreiben** sendet die aktuellen Einstellungen zum Gerät, die dort im RAM gesichert werden. Die Werte bleiben sogar nach einem warm- oder watchdog Reset erhalten. Es empfiehlt sich die Parametrierung durch anschließendes Lesen zu überprüfen.

#### **Hinweis 1:**

Bei Anschluss eines neuen Gerätes müssen Sie zuerst den Knopf "Verbindung zum Zähler" betätigen. Anschließend wird die Karteikarte auf den passenden Stand gebracht.

## **3.5 Karteikarte Konfiguration/Warnungen**

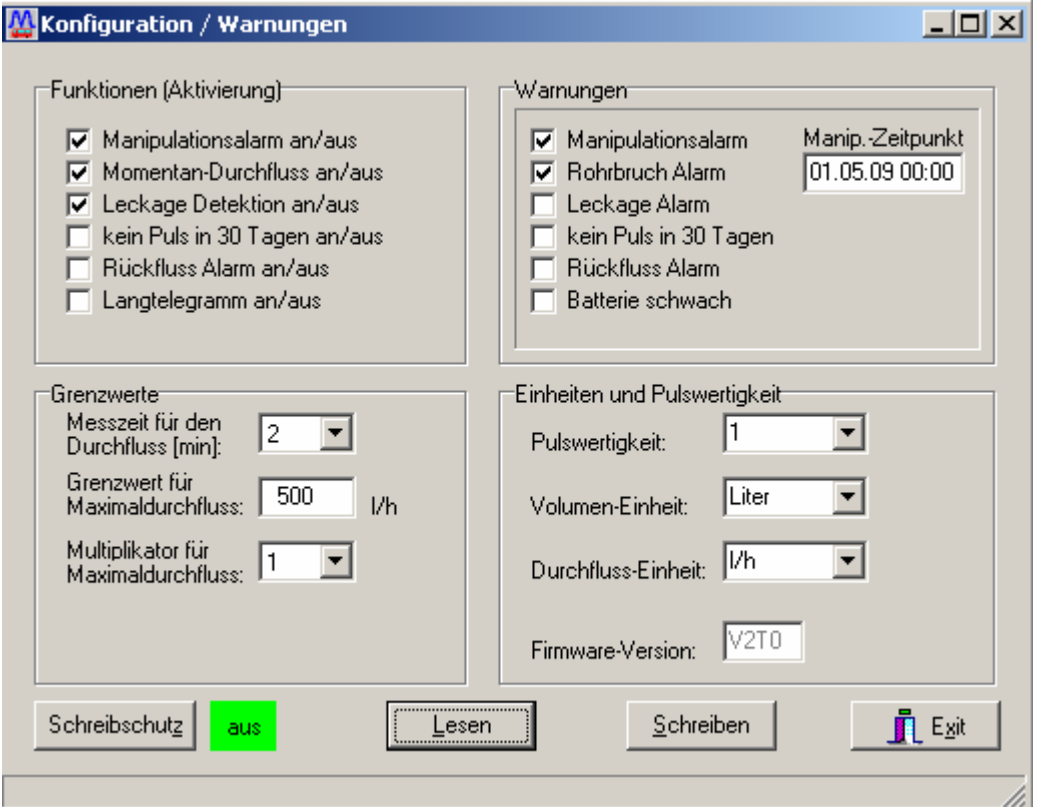

Diese Karteikarte zeigt die aktuelle eingestellte Konfiguration des Falcon M-Bus. Grenzwerte und Funktionen können durch Markieren der jeweiligen Funktion im Kasten "Funktionen" aktiviert werden.

#### **3.5.1 Warnungen / Alarme**

Der Alarm wird aktiviert durch ein Häkchen im Funktionsfeld (oben links). Eine Warnung signalisiert das Einhalten bestimmter Bedingungen.

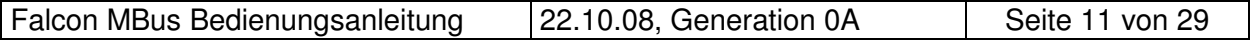

#### **Manipulationsalarm**

wird durch **Manipulationsalarm an/aus** aktiviert und signalisiert das Entfernen des Falcon M-Bus von dem Zähler. Die Warnung wird mit Datum und Uhrzeit (Ohne Angabe von Minuten) angezeigt.

#### **Rohrbruch Alarm**

wird durch **Momentan-Durchfluss an/aus** aktiviert und signalisiert, dass der momentane Durchfluss höher ist als die eingestellte Schwelle (**Grenzwert:** Siehe Kapitel 3.5.2). Die Warnung wird mit Datum und Uhrzeit (Ohne Angabe von Minuten) angezeigt.

**Leckage Alarm** wird durch **Leckage Detektion an/aus** aktiviert. Der Alarm signalisiert, dass in jeder Stunde innerhalb eines Tages (24 Stunden), mindestens 1 Puls ausgeben wird.

#### **Kein Puls in 30 Tagen**

wird durch **Kein Puls in 30 Tagen an/aus** aktiviert. Er signalisiert, dass seit 30 Tagen kein Wasser geflossen ist (Der Zählerstand hat sich nicht geändert).

**Rückfluss Alarm** wird durch **Rückfluss Alarm an/aus** aktiviert. Er signalisiert, dass mindestens 1 Liter Wasser (PR6) bzw. 3 Liter Wasser (PR7) zurückgeflossen ist. Die Warnung wird mit Datum und Uhrzeit (Ohne Eingabe von Minuten) ausgegeben.

#### **Langtelegramm an/aus**

schaltet das **Langtelegramm an/aus** mit der Ausgabe von Monatswerte.

## **3.5.1.1 Grenzwerte (für Durchflussmessung)**

#### **Messzeit für den Durchfluss (min)**

 Hier soll eingegeben werden wie lange die Messung durchgeführt werden soll. Die Werte können zwischen 1 min und 60 min eingestellt werden.

#### **Grenzwert für Maximaldurchfluss**

Hier wird die Durchfluss-Schwelle eingegeben in l/h oder in  $m^3$ /h (siehe Kapitel 3.5.3).

#### **Multiplikator für Maximaldurchfluss**

Gibt an wie oft der Durchfluss, die eingestellte Schwelle überschreiten soll bevor der Alarm ausgegeben wird.

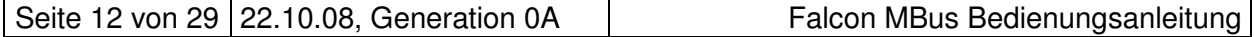

## **3.5.2 Einheit und Pulswertigkeit**

- **Pulswertigkeit** gibt an wie viel Pulse erzeugt werden wenn die Modulationsscheibe eine Umdrehung durchlaufen ist.
- **Volumeneinheit** wählt ein 5, 6 bzw. 7-stelliges Rollenzählwerk aus. Der Falcon M-Bus realisiert den Zählerstands-Überlauf auf 0 dann entsprechend der Auswahl (Liter, 10 Liter, 100 Liter):

Typ A: 99.999,999 m<sup>3</sup> (5-stellig) wird als 99999999 I angezeigt (Auflösung 1 Liter) Typ B: 999.999,99 m<sup>3</sup> (6-stellig) wird als 99999999 10l angezeigt (Auflösung 10 Liter)

Typ C: 9.999.999,9 m<sup>3</sup> (7-stellig) wird als 99999999 100l angezeigt (Auflösung 100 Liter)

#### **Durchfluss-Einheit**

bietet die Möglichkeit die Volumeneinheit zu wählen ([l/h] oder  $[m^3/h]$ ).

#### **Firmware-Version**

gibt die aktuelle Firmware Version an (z.B. V2T0).

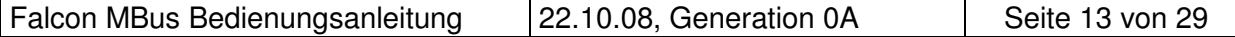

Die folgenden Knöpfe sind ebenfalls immer sichtbar.

- Lesen aktualisiert die M-Bus Daten auf der angewählten Karteikarte. Auch die nicht modifizierbaren Daten werden aktualisiert.
- **Schreiben** sendet die aktuellen Einstellungen zum Gerät, die dort im RAM gesichert werden. Es empfiehlt sich die Parametrierung durch anschließendes Lesen zu überprüfen.

#### **Schreibschutz aus/an**

angeschaltet verhindert, dass folgende Einstellungen modifizieren werden können

- Volumenstand (zusätzlich gesichert durch das Kontrollkästchen Volumen ändern).
- Volumen rückwärts (ebenfalls zusätzlich gesichert durch das Kontrollkästchen Volumen ändern).
- Datum und Zeit (zusätzlich gesichert durch das Kontrollkästchen Zeit ändern).
- Nächster Stichtag (zusätzlich gesichert durch das Kontrollkästchen Volumen ändern).
- Monatswerte löschen
- Maximaldurchfluss löschen
- Alarme / Warnungen an/aus und löschen
- **Grenzwerte**
- Volumeneinheit / Pulswertigkeit

# **4 M-Bus Telegramme**

## **4.1 RSP\_UD: Datenübertragung nach Anfrage**

### **4.1.1 Kurz – Telegramm**

#### **Falcon M-Bus Generation 02 RSP\_UD Kurz-Telegramm mit Beispielwerten (Falcon M-Bus → Master)**

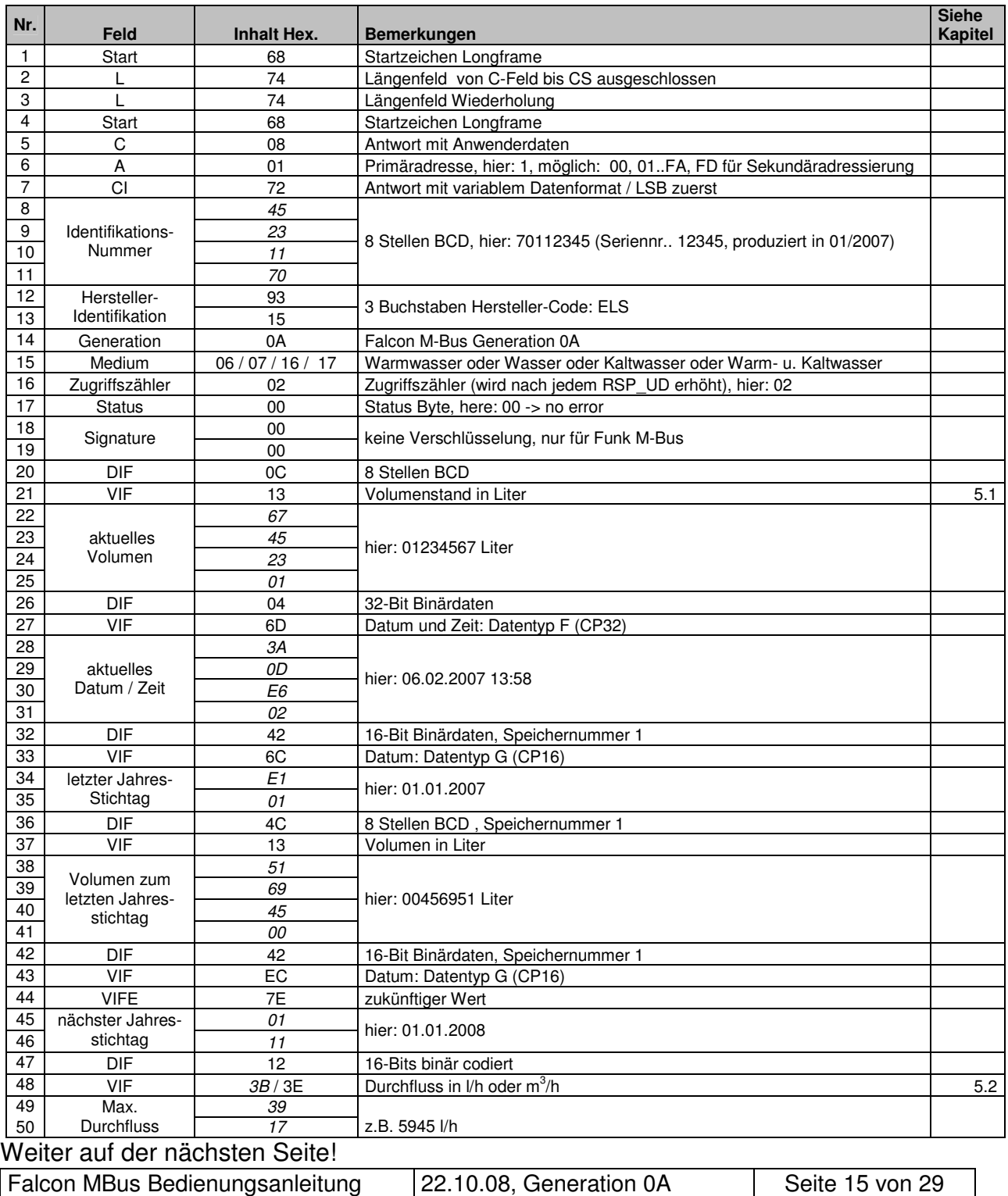

## Fortsetzung

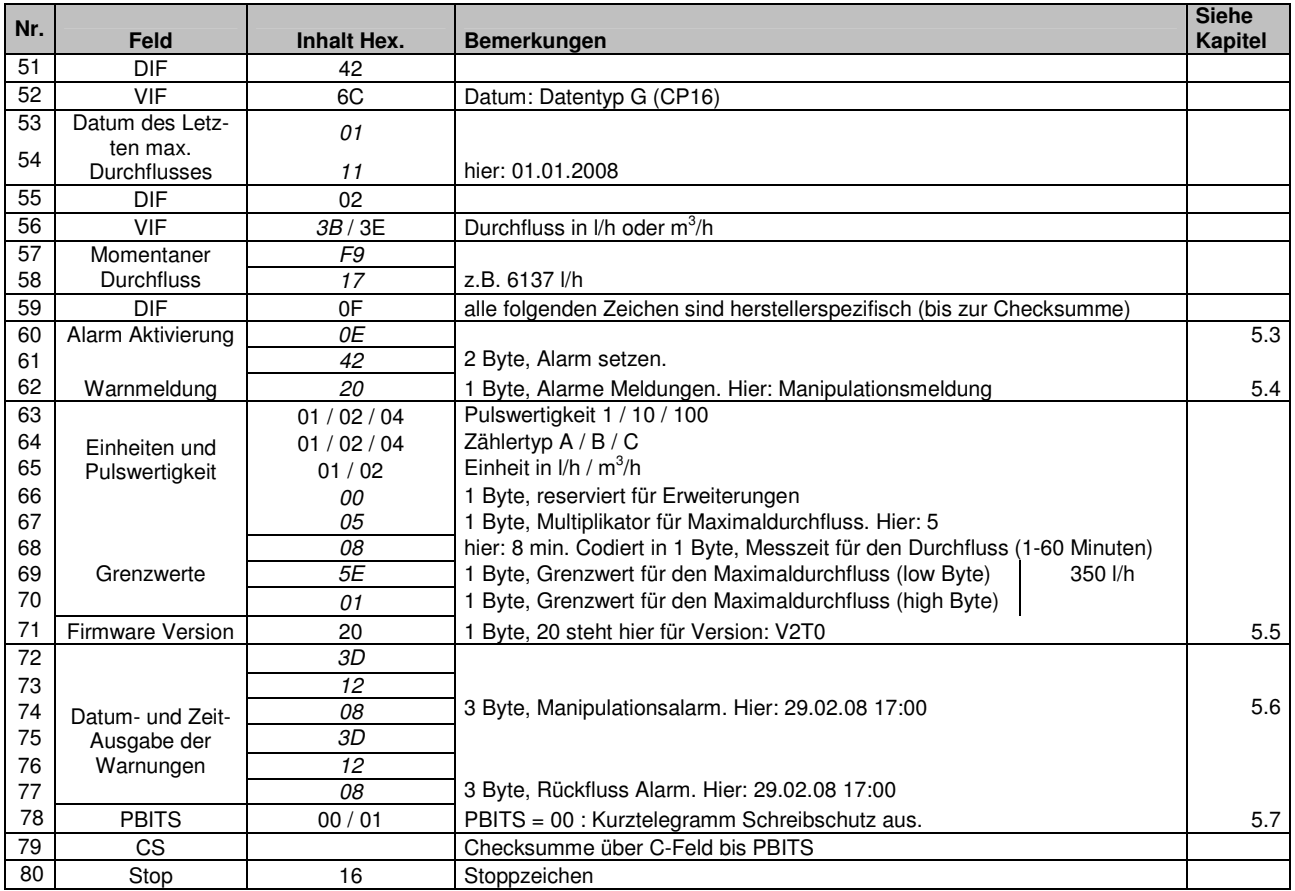

### **4.1.2 Lang – Telegramm**

#### Langtelegramm mit Monatswerten. Reihenfolge: jüngster Monatswert zuerst

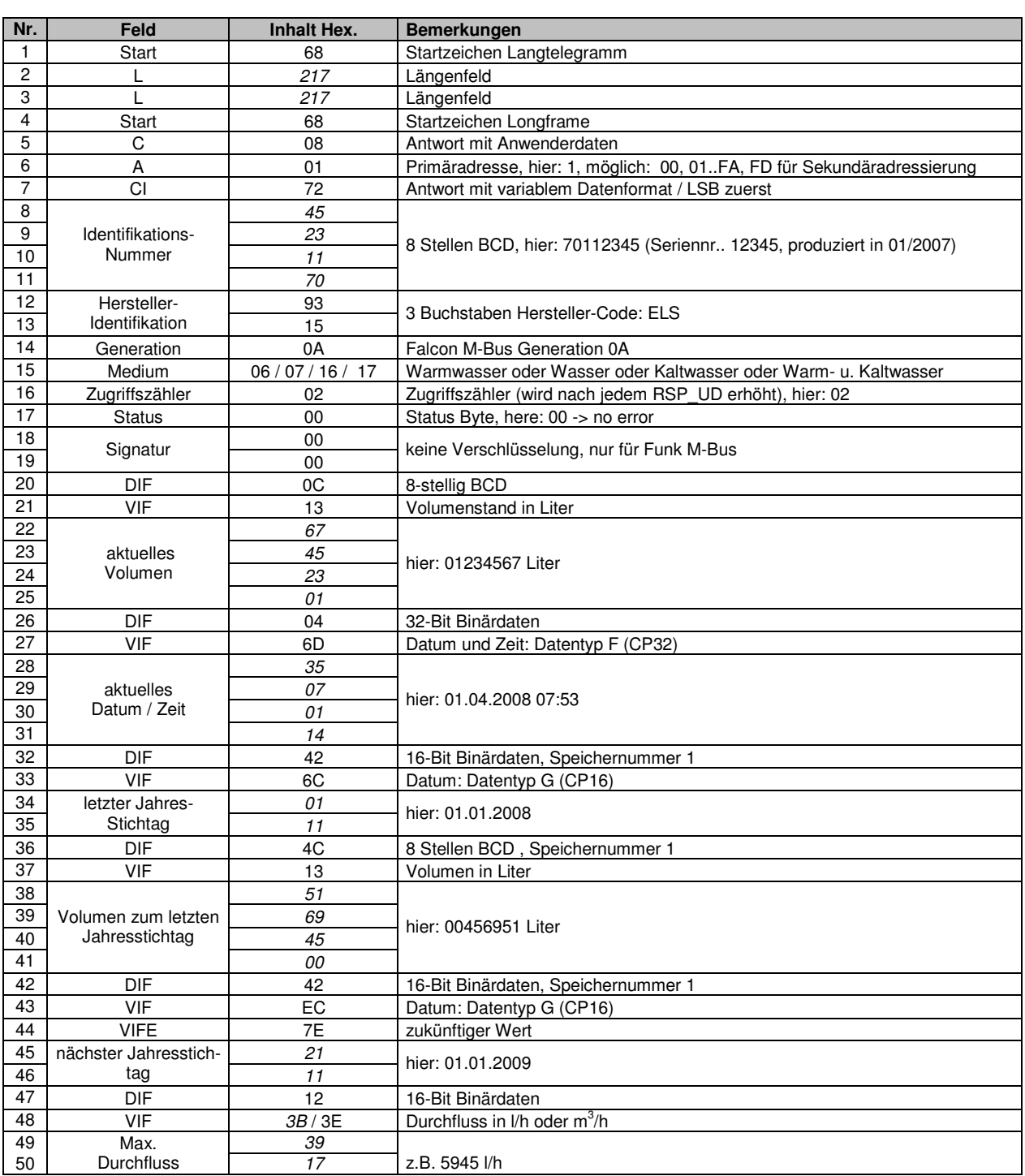

#### **Falcon M-Bus Generation 0A RSP\_UD Lang-Telegramm mit Beispielwerten (Falcon M-Bus → Master) and Telegramm**

Weiter auf der nächsten Seite!

### Fortsetzung:

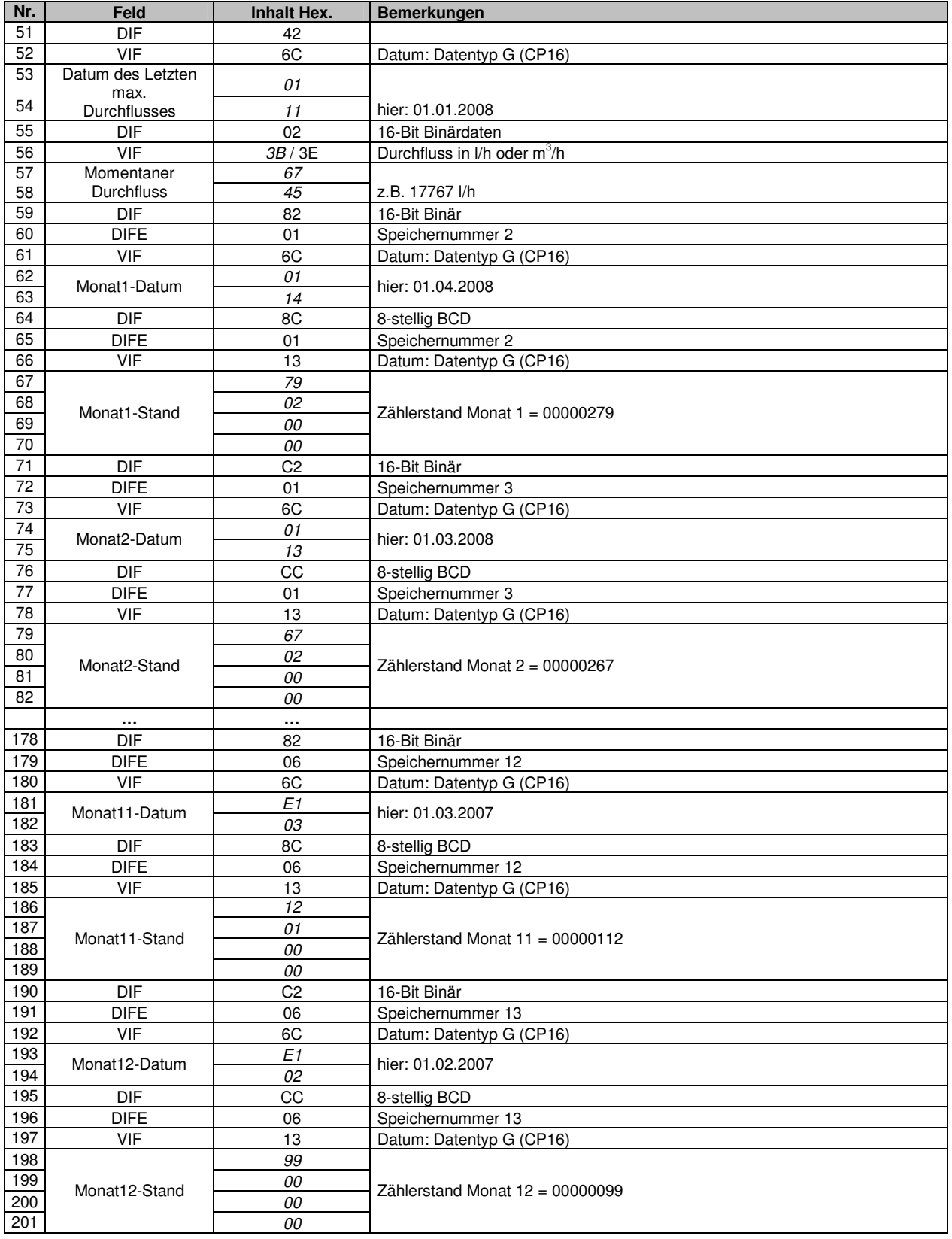

Weiter auf der nächsten Seite!

### Fortsetzung:

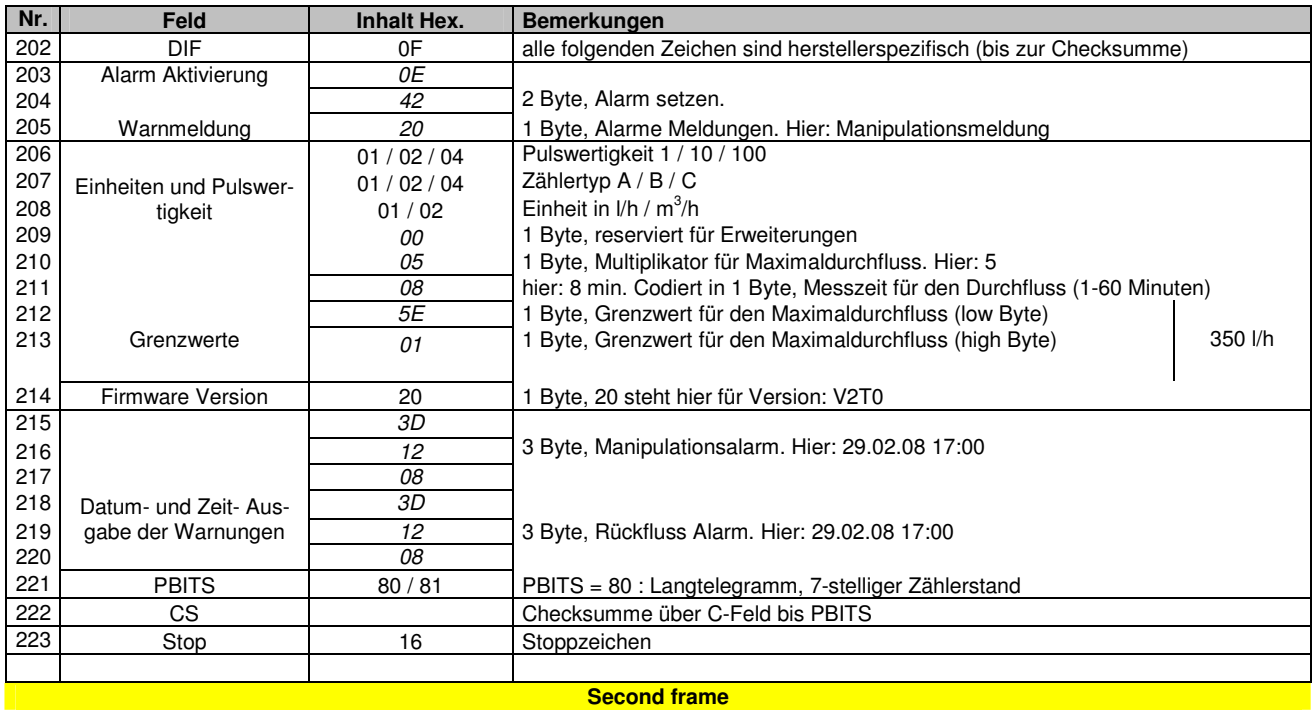

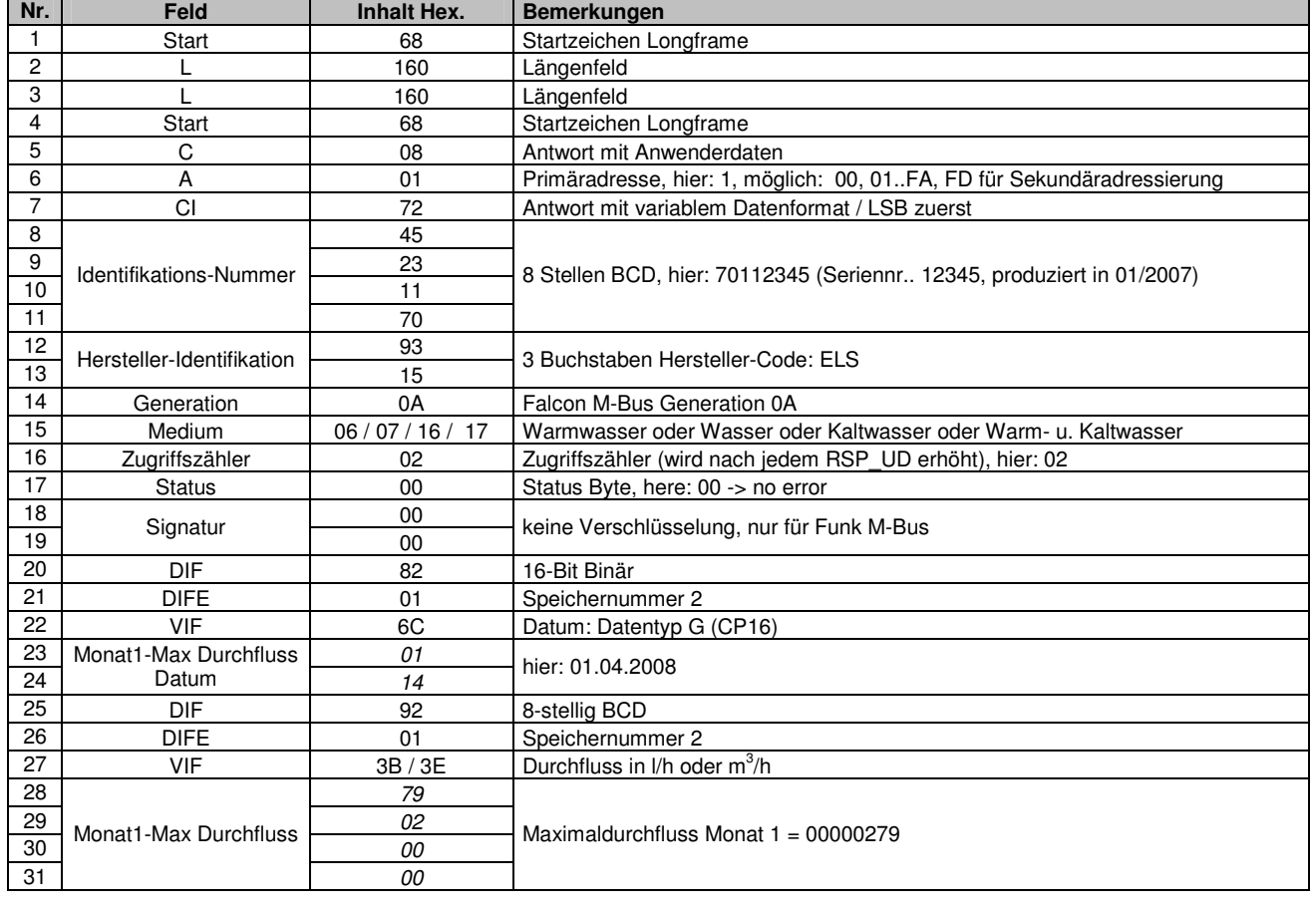

Weiter auf der nächsten Seite!

## Fortsetzung:

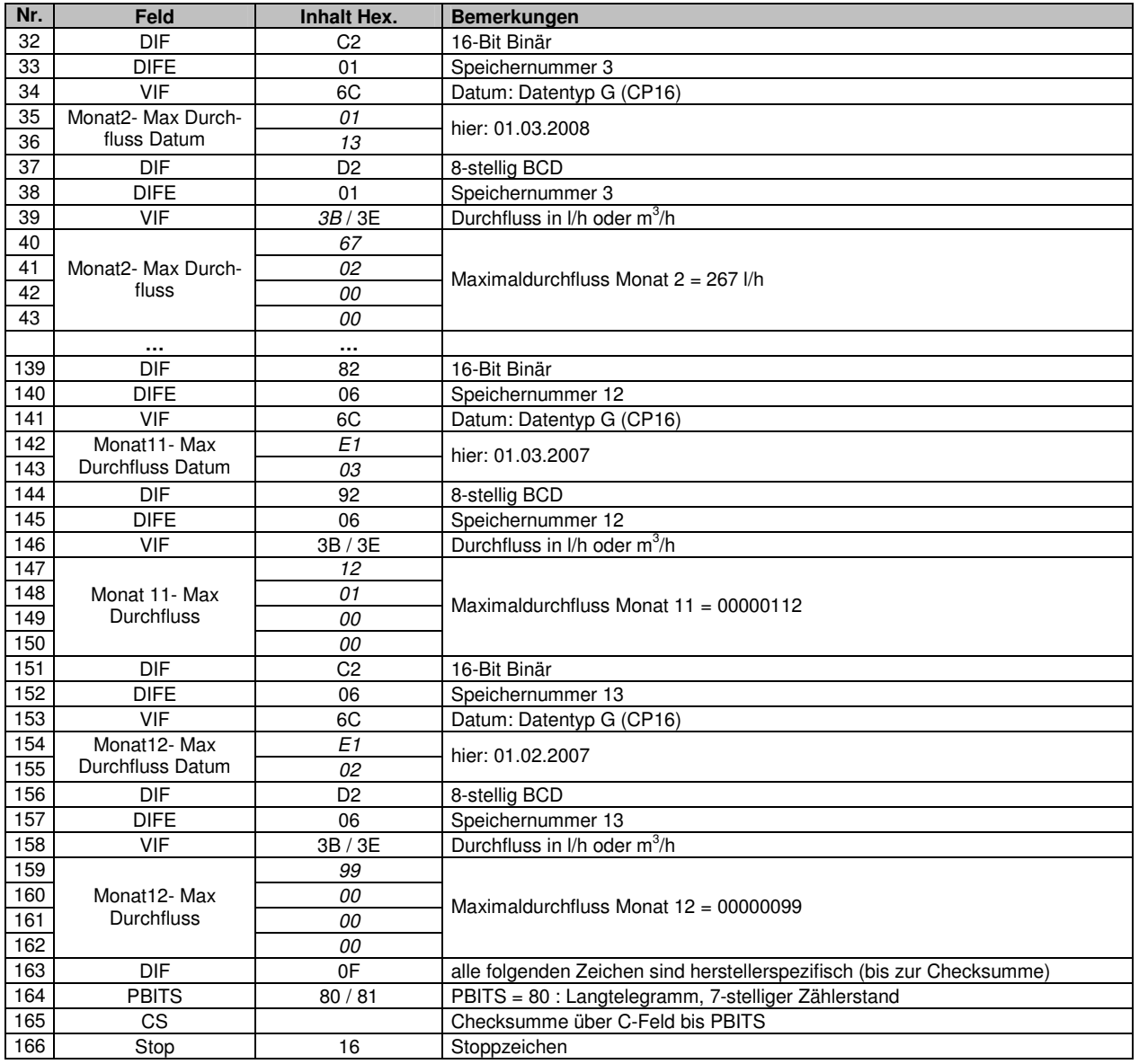

## **4.2 SND\_UD: Anwenderdaten zu dem Slave senden**

#### **4.2.1 Telegramm mit Beispielwerte**

Mit dem unten dargestellten Telegramm kann der Master die Primäradresse, die ID, das Medium, den aktuellen Zählerstand, die aktuelle Zeit mit Datum, das nächste Stichtagsdatum und PBITS schreiben.

Es ist auch möglich, nur einen Teil des unten aufgeführten SND\_UD zu senden.

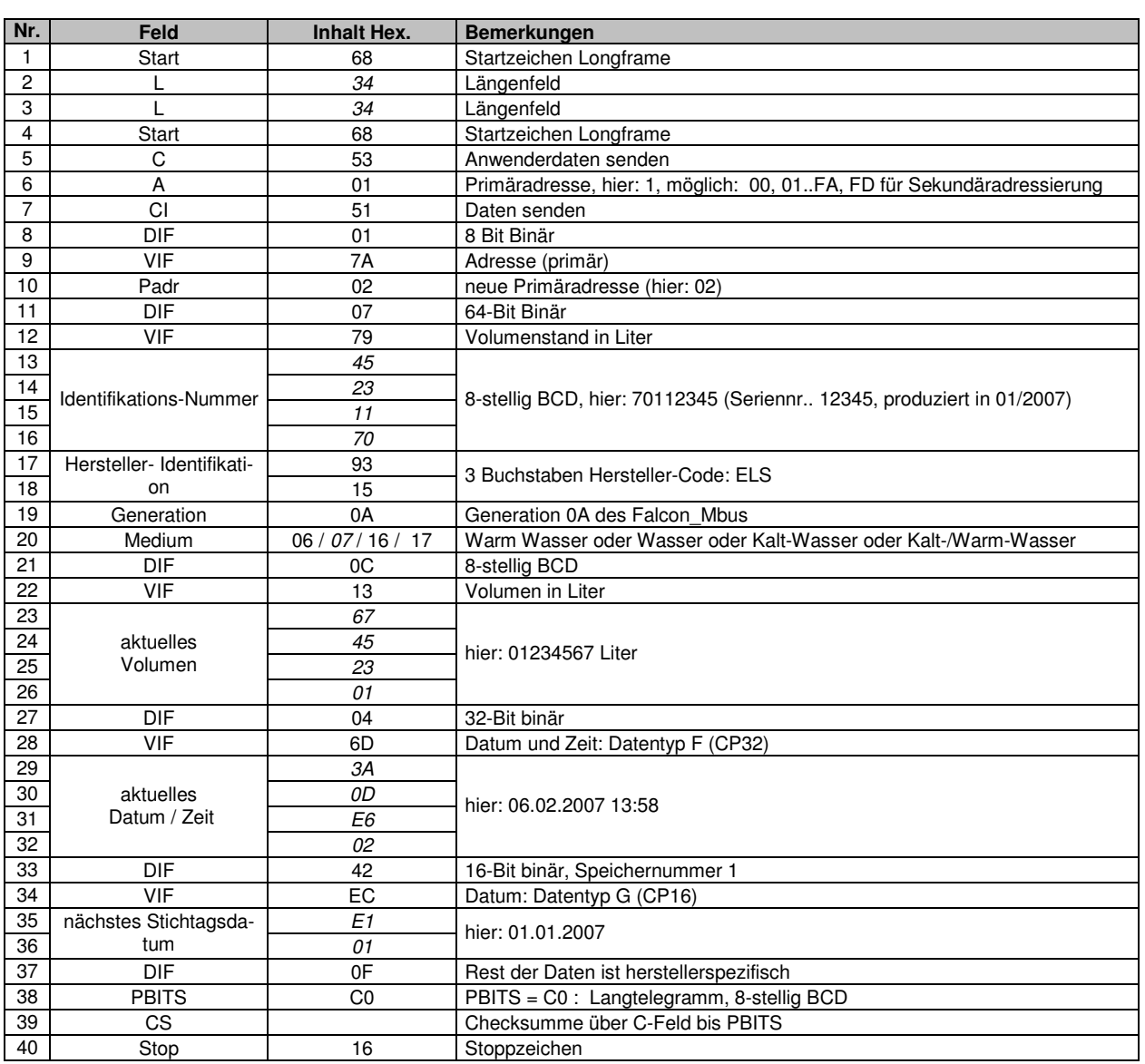

**Falcon M-Bus Generation 0A SND\_UD - Telegramm mit Beispielwerten (Master → Falcon M-Bus) and Telegramm** and Telegramm in the Business of Telegramm in the Business of Telegramm in the Business of Telegramm in the Busine

### **4.2.2 Schreibschutz Telegramm**

Beim Empfang des unten dargestellten Telegramms wird der Schreibschutz Einstellung des Falcon M-Bus an- und ausgeschaltet. Angeschaltet, stellt der Falcon M-Bus sicher, dass Werte nicht modifiziert werden können. Siehe Kapitel 3.5.3. Die Überprüfung der aktuelle gesetzte Zustand kann anhand der PBIT durchgeführt werden. Siehe Kapitel 5.7.

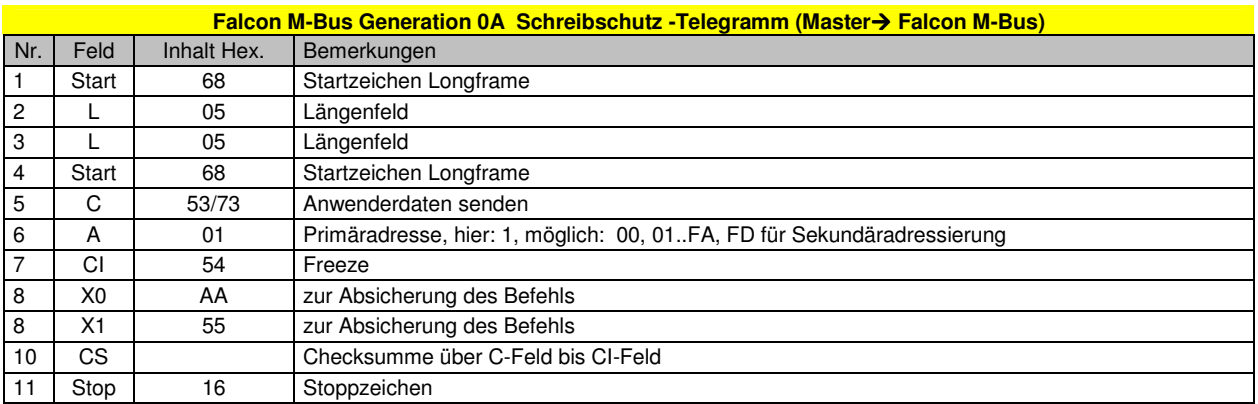

### **4.2.3 Erase Telegramm**

Beim Empfang dieses Telegramms löscht der Falcon M-Bus alle gespeicherten Monatswerte. Das Datum wird für jeden Monat auf 00.00.00 gesetzt und der Zählerstand auf 0.

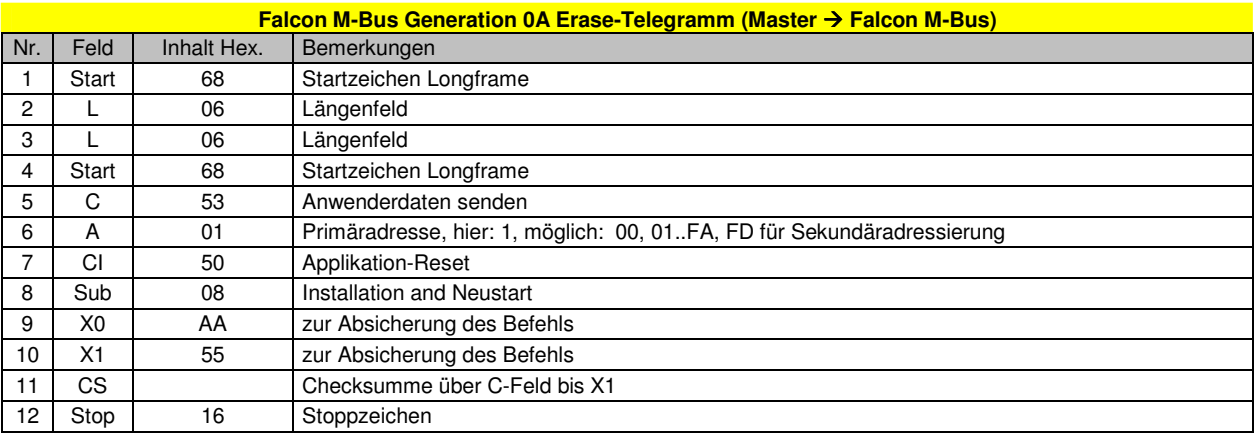

### **4.2.4 Telegramm zur Umschaltung der Baurate**

Der Falcon M-Bus ist per Default auf eine M-Bus Baudrate von 2400 Baud eingestellt. Diese kann mit dem unten aufgeführten M-Bus Kommando umgestellt werden. Eine evtl. Bestätigung mit 0xE5 wird noch mit der alten Baudrate gesendet.

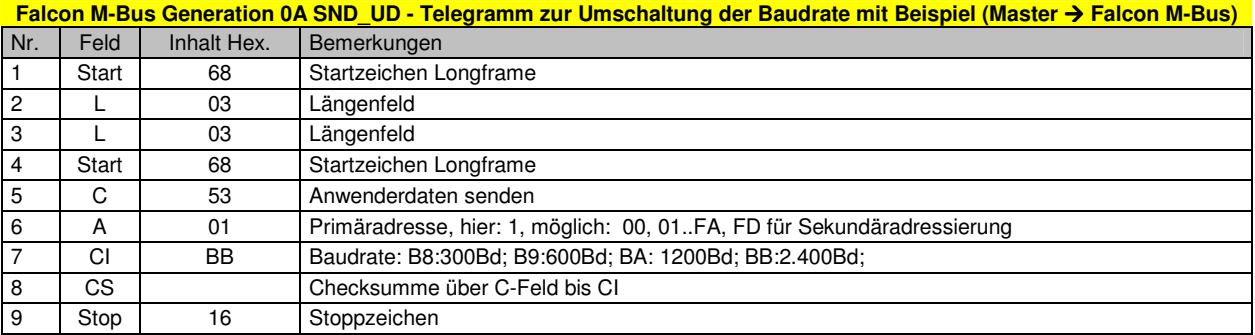

### **4.2.5 Telegramm Umschaltung Kurz**

Das unten dargestellte Telegramm ist eine Alternative zur Umschaltung des Telegrammtyps in das Kurztelegramm, d.h. ohne die Monatswerte.

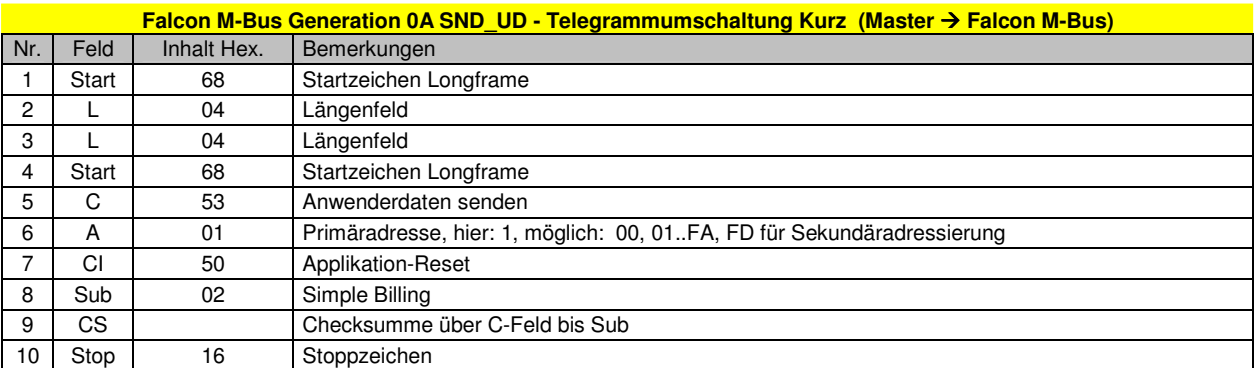

## **4.2.6 Telegramm Umschaltung lang**

Hier die Umschaltung des Telegrammtyps in das Langtelegramm mit Monatswerte.

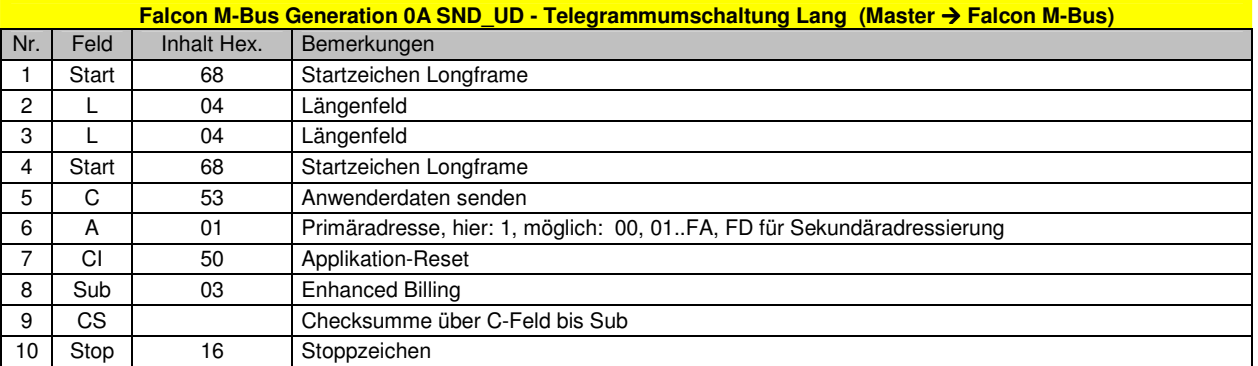

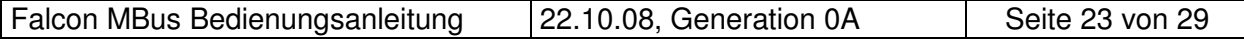

### **4.2.7 ID – Nummer Schreiben**

Das unten dargestellte Telegramm bietet die Möglichkeit der Falcon M-Bus eine neue Identifikationsnummer zuzuweisen.

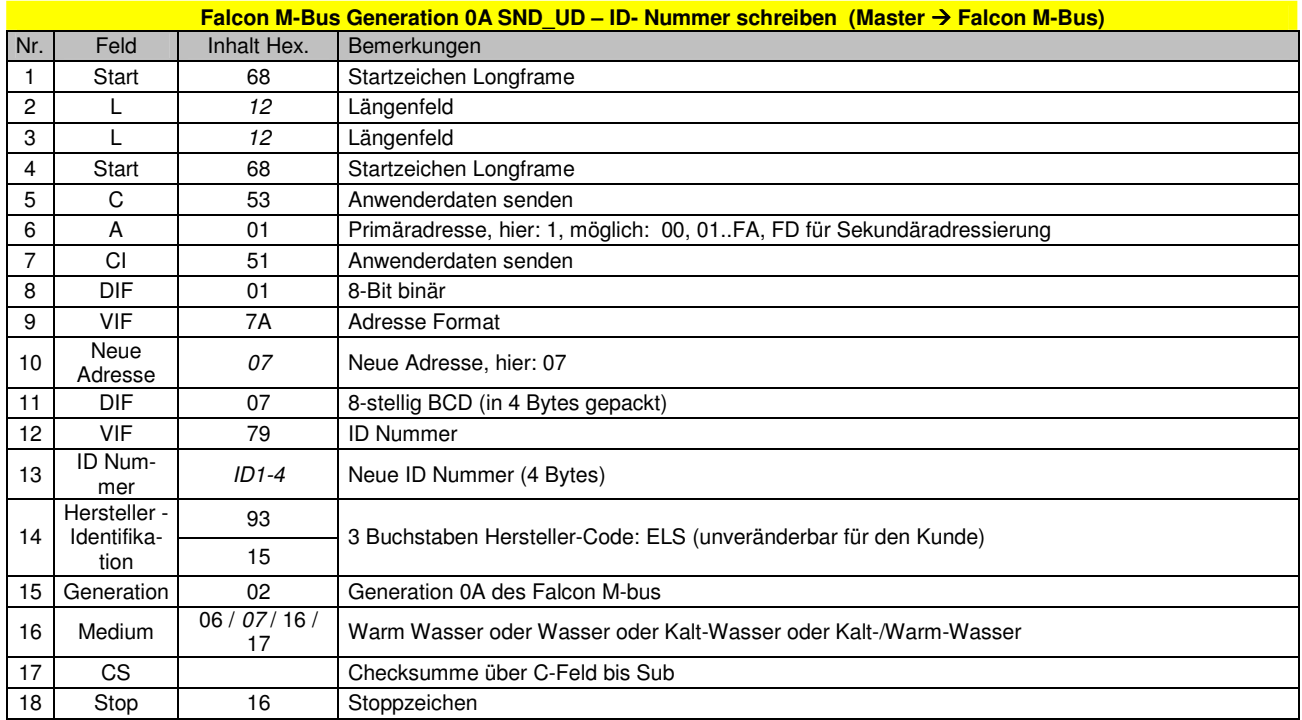

### **4.2.8 Telegramm Auswahl Slave / Wildcard**

Über die Sekundäradressierung kann man mit Hilfe des unten dargestellten Telegramms eine Wildcard oder Slave auswählen.

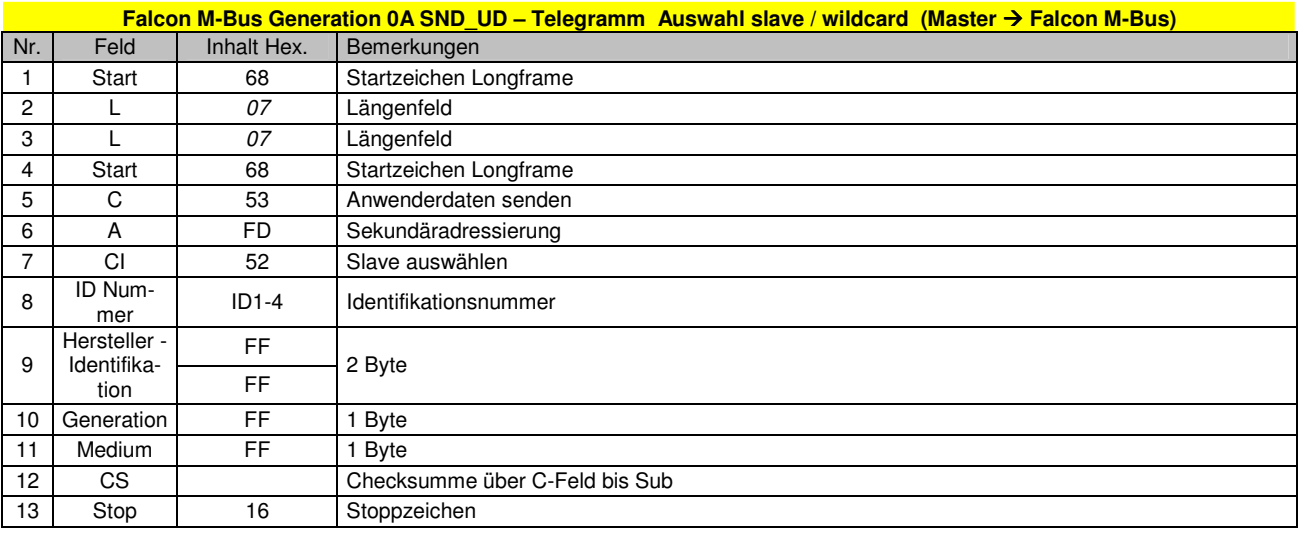

Seite 24 von 29 22.10.08, Generation 0A Falcon MBus Bedienungsanleitung

## **5 Erklärungen zum Falcon M-Bus – Telegramm**

## **5.1 Volumenstand in Liter**

Allgemein wird die Einheit wie folgt kodiert: binär 0001 0nnn. Die variablen 3 Bit nnn können die Werte zwischen 000 und 111 annehmen. Eingesetzt in der folgende Gleichung, entscheidet sie über die Einheit: 10 $^{\text{(nnn-6)}}$  m<sup>3</sup>.

## **5.2 Durchfluss in l/h oder m<sup>3</sup> /h**

Die Einheit des Durchflusses wird wie folgt kodiert: 0011 1nnn. Die variablen 3 Bit nnn können die Werte zwischen 000 und 111 annehmen. Eingesetzt in der folgende Gleichung, entscheidet sie über die Einheit: 10<sup>(nnn-6)</sup> m<sup>3</sup>/h

## **5.3 Alarm Aktivieren**

Bitbelegung den verschiedenen Alarmen.

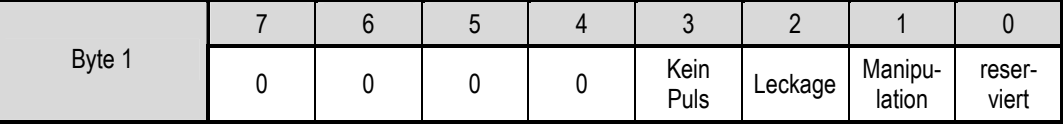

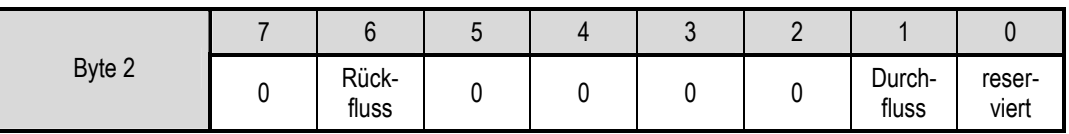

## **5.4 Warnungen**

Bitbelegung der verschiedenen Warnungen.

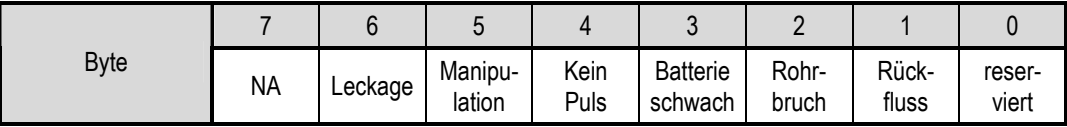

## **5.5 Firmware Version**

Die Kodierung der aktuelle Firmware Version VxTy wird in einem BCD Byte gepackt.

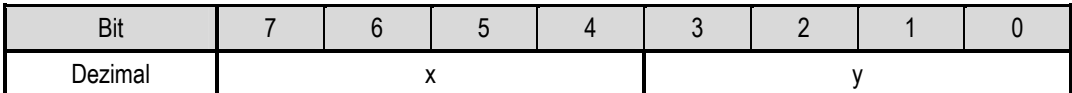

Die aktuelle Firmware Version ist V2T0 und wird mit 0x20 kodiert.

## **5.6 Datum / Zeit**

Dies ist ein spezielles Datenformat, welches für den Ereigniszeitpunkt des Manipulations- und Rückfluss-Alarms verwendet wird.

Erstes Byte

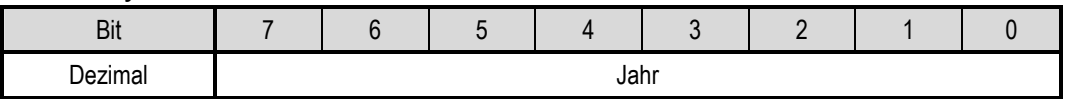

Das Jahr ergibt sich aus: Jahr - 2000

Zweites Byte

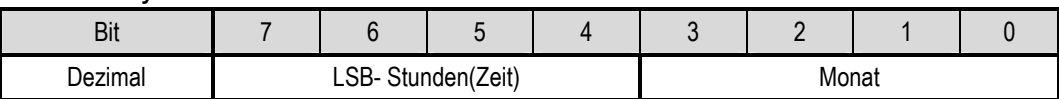

Drittes Byte

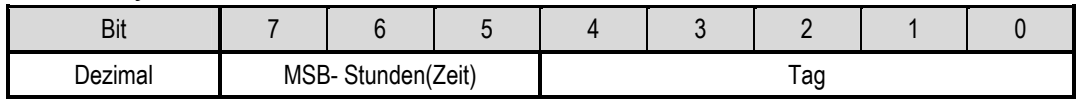

## **5.7 PBITS**

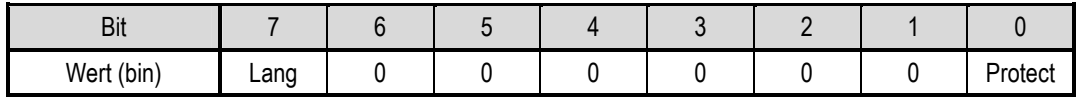

Lang: 1 = Langtelegramm aktiviert, 0 = Kurztelegramm aktiviert Protect: 1= Schreibschutz ein, 0 = Schreibschutz aus.

# **6 Technische Daten**

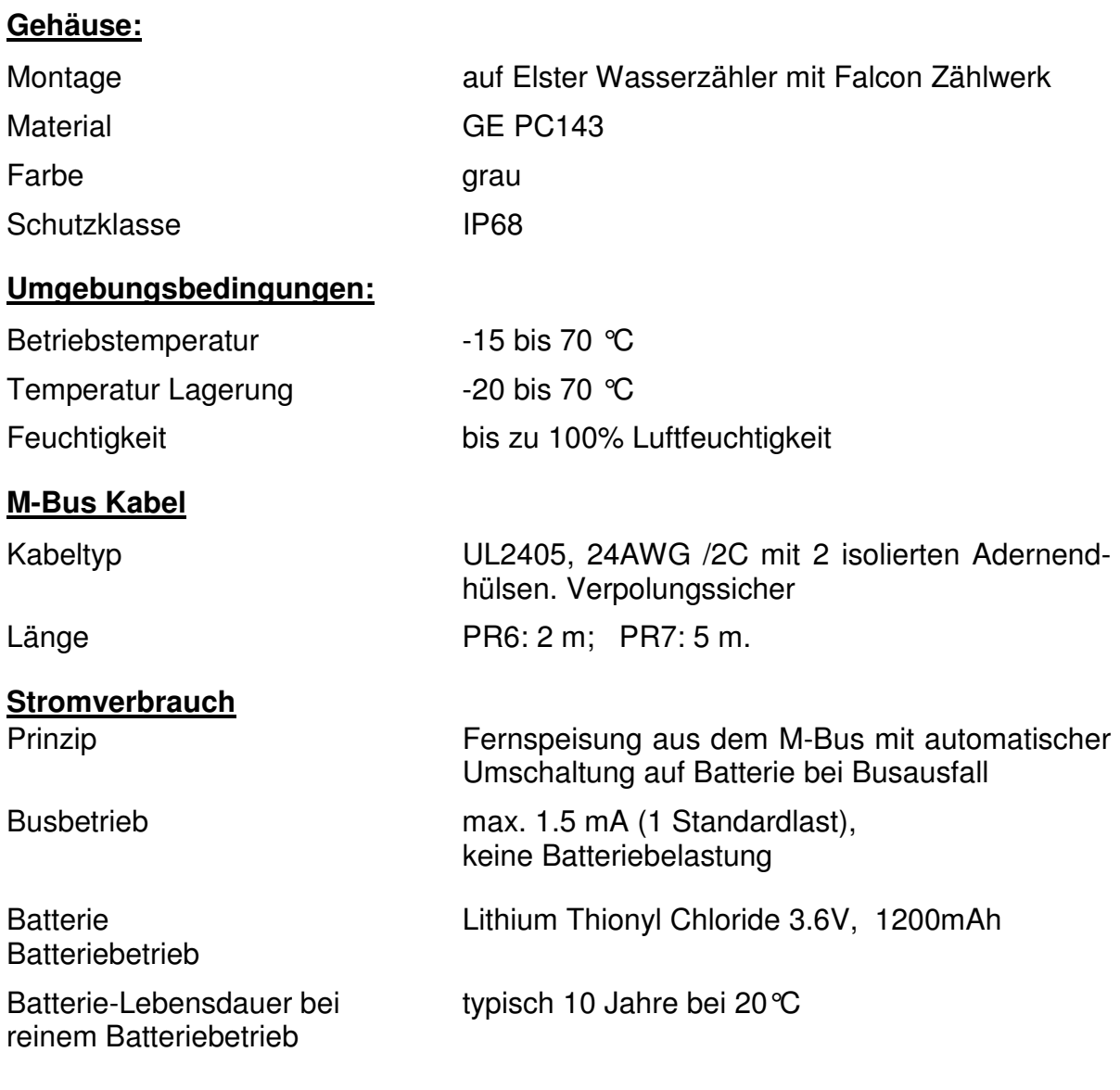

#### **M-Bus: physikalische Eigenschaften**

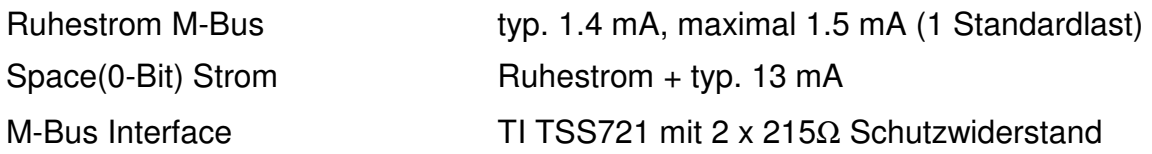

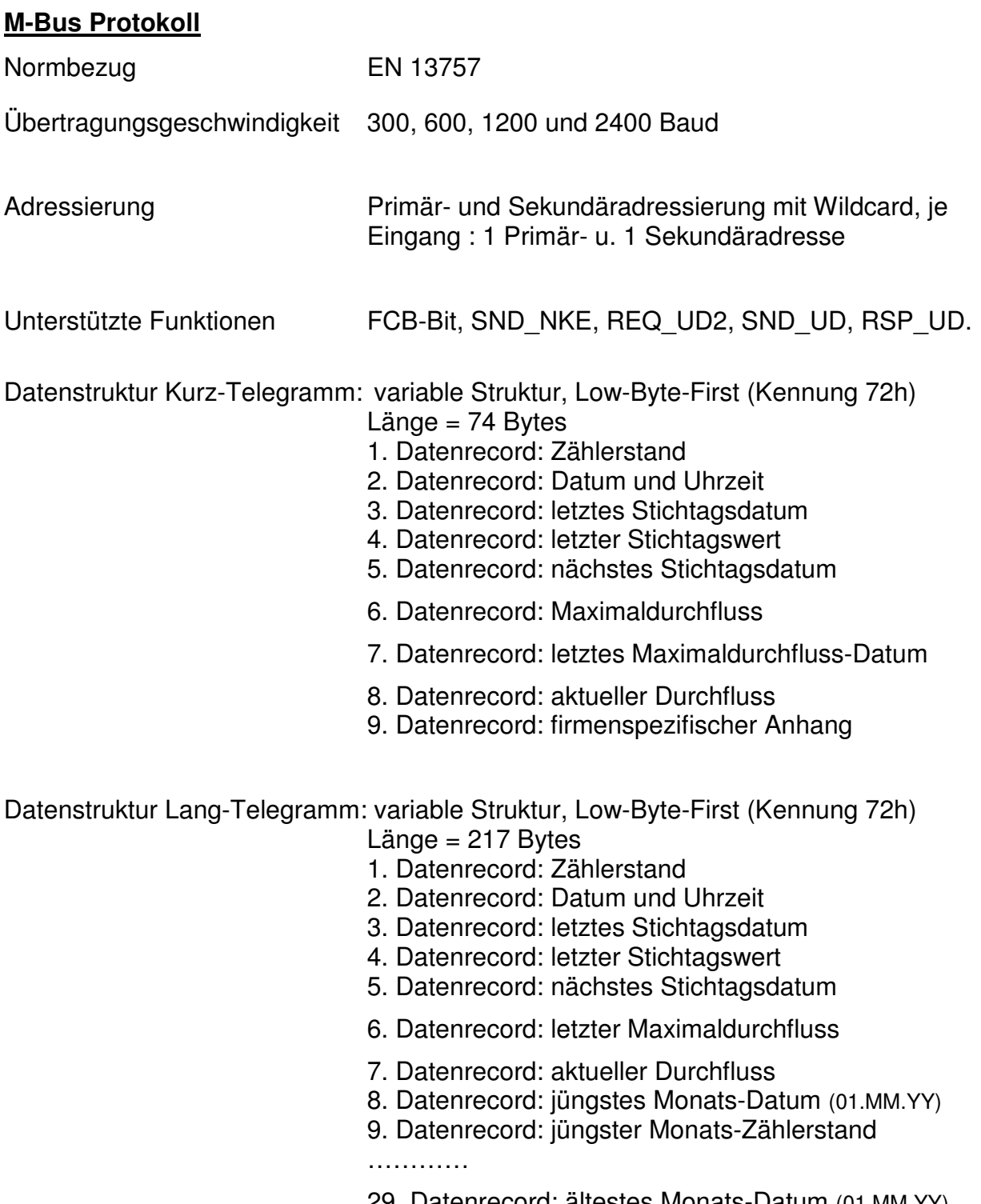

- 29. Datenrecord: ältestes Monats-Datum (01.MM.YY) 30. Datenrecord: ältester Monats-Zählerstand
- 31. Datenrecord: firmenspezifischer Anhang

Datenrecord: second frame Länge = 160 Bytes 1. Datenrecord: Maximaldurchfluss Datum jüngster Monat 2. Datenrecord: Maximaldurchfluss jüngster Monat ...……….. 22. Datenrecord: Maximaldurchfluss Datum ältester Monat 23. Datenrecord: Maximaldurchfluss ältester Monat 24. Datenrecord: firmenspezifischer Anhang Parametrierprotokoll: Identifikationsnummer, Medium, Primäradresse, Anfangszählerstand, Datum / Zeit, nächstes Stichtagsdatum und der Telegramm-Typ (kurz / lang) sind per SND UD über den M-Bus programmierbar.

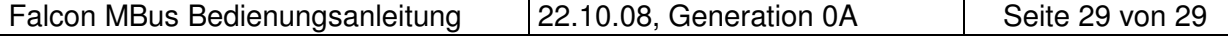